# **Paper PD05 R-Guru Resource Hub for Rapid R Learning**

Sunil Gupta, Gupta Programming, Simi Valley, USA

### **ABSTRACT**

Are you behind in leveraging Pharmaverse R package releases for SDTMs, ADaMs and TLFs? Do you understand the benefits of learning and applying R instead of only programming in SAS? Do you know how to apply basic R syntax using common and validated R packages by R Studio and the pharma industry? Are you interested in adding R to your programming skill set so that you have multiple methods for data input, management and analysis?

Learning R for professional development is a new trend for early adaptor corporations and SAS programmers. Because R is more an object-oriented and syntax direct language, programmers can now write concise code for targeted tasks. This empowers programmers with a competitive advantage for advancing their career.

#### **INTRODUCTION**

R-Guru.com is now a resource hub with great content to help SAS programmers make the transition to R! Based on my current R consulting projects, I created R-Guru.com and cheat sheet to contain practical and real-world R examples for data input, variable and data frame process and reporting. In the R-Guru cheat sheet, the section on compare and contrast common R functions is an overview of tasks and at least two methods to complete each task. As with SAS, there are multiple methods to perform the same task. Also included in the R-Guru cheat sheet is the section on debugging R. From reviewing the error type, I propose several potential solutions.

Learn R functions from common packages, best practices, Pharmaverse and popular books and blogs. Below is the outline for this paper.

- Avoid the Steep Learning Curve
- Apply R Best Practices
- Leverage R Cheat Sheets
- Learn Pharmaverse R packages
- Read on-line R books and blogs

#### **AVOID THE STEEP LEARNING CURVE**

R is technical language that requires remembering R syntax. R is an interpreted language so your R code is directly executed instead of being compiled into an object language like SAS. R is a true, object-based language, powerful and concise code based on special characters ([], \$).

To avoid the steep learning curve, focus on applying simple hands-on exercises from common R packages such as tidyverse and DPLYR. For R programming only, stay focused on common R functions and not get distracted with matrices or statistical modeling. Basic exercises help build understanding and confidence. In addition, a mentor helps to address challenges and questions since debugging is very difficult.

R has packages and functions for data input, management, analysis and reporting.

### **R Process: Data Input to Statistical Analysis**

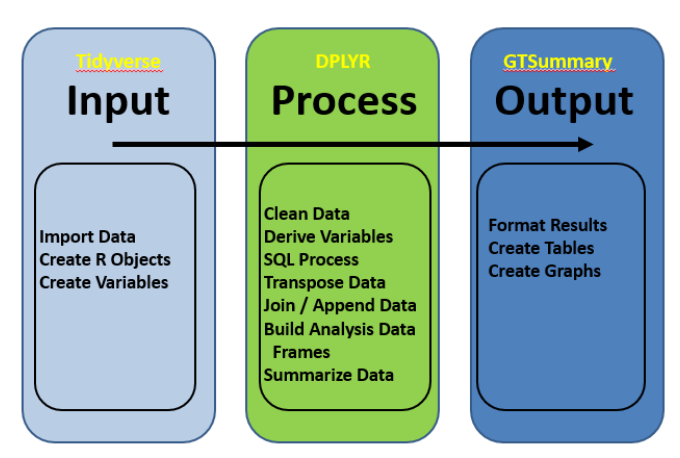

R is similar to SAS in that the SAS Display Manager is R Studio. R also has character, numeric and date variables. SAS datasets are data frames in R. Finally, SAS do loops are loop functions in R. Running simple examples and exercises are some of the best methods for learning R.

#### **Basic R Examples with comments Data Management Operations:** • # Dropping Variables • test  $df3 = subset(mvdata, select = -c(class))$ • # Create Data Frame  $\cdot$  test df3 • mydata <- data.frame( •  $class = c("1st", "2nd", "3rd", "Crew"),$  $\bullet$  test\_df4= mydata[-c(3)] •  $n = c(325, 285, 706, 885)$ ,  $\cdot$  test\_df4 •  $prop = c(14.8, 12.9, 32.1, 40.2)$ • mydata\$myvar <- NULL  $\bullet$ )  $\bullet$  # subset(x, subset, select, drop = FALSE, ...) • mydata  $\bullet$  x - data frame • # Keeping Variables • subset - Subset expression • test df2=mydata[c('class', 'n')] · select - Keep variables  $\bullet$  test df2 R Exercises for each type of Task

**Data Management Operations Exercises (Next Section)** 

- 1. Create mydata1 data frame from dropping gender1 variable in mydataframe.
- 2. Create mydata2 data frame from keeping gender and age variables in mydataframe.
- 3. Create mydata2b data frame by creating new variable newvar as if age > 50 then 'Above 50' else '50 or Below'. (cut(), case\_when(), mutate() with case\_when(), mutate())
- 4. In mydataframe, rename variable gender to sex.
- 5. Replace NA values with Zeros.

Just like SAS, R is a programming language that is built on process, order, logic and comments.

# **SDTM/ADaM Datasets using R**

#### **R- Dplyr Syntax**

#### Subject level derivation -Sample code: # read %>% as "and then" adsl $\leq$ dm  $% >\frac{9}{6}$

select(studyid, subjid, age, sex, height, weight, race, scrfl) %>% mutate(bmi = (weight\*703)/height^2) %>% filter(scrfl == "Y") %>% select(-scrfl) %>% arrange(studyid, subjid)

Piping, '%>%', is unique to R. Piping enables programmers to concatenate R functions to do multiple tasks: Select, Mutate, Filter, Arrange.

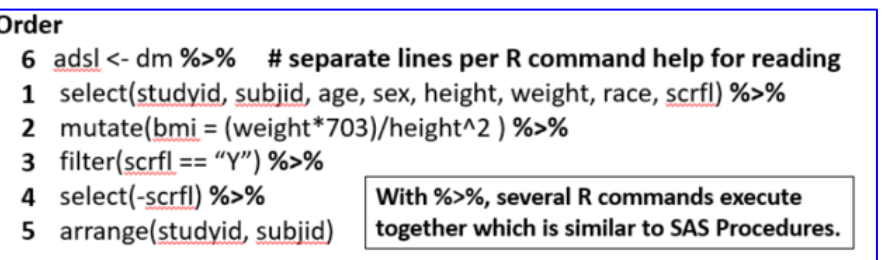

SAS dataset options are direct variable and record references in R. Below are some examples.

print(df1[df1\$vr1 == 'male', c('vr1', 'vr2')]) # print vr1 & vr2 for males

data\$vr2 <- ifelse(data\$vr1 >= 4, 1, 0) # derive vr2 by condition, True, False

class[class\$Age>=mean(class\$Age),] # filter age >= mean age, all class vars

data\$agecat[num\_range(40 – data\$age – 60)] # derive agecat as 40 - 60

 $df2 < - df1$ [ row conditions / #, column conditions / # ] df2\$vr2 <- R( df1\$vr1 condition ) # vr2 assignment df2\$vr2[df1\$vr1 condition ] <- constant # vr2 assignment  $df[$  [ column conditions  $/$  # ] ] # returns a vector

### **R BEST PRACTICES**

For better results, apply R best practices in data input, process, summary and results. Instead of getting confused by reviewing multiple methods to complete tasks, it is better to learn best methods that cover over 80% of the cases.

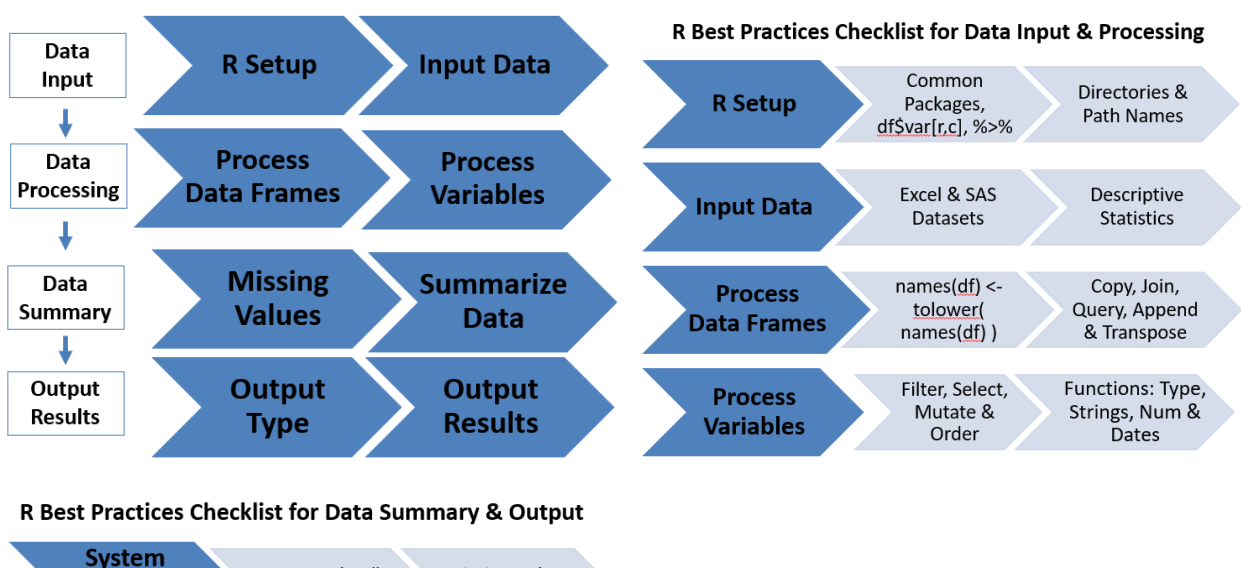

#### **R Best Practices Checklist**

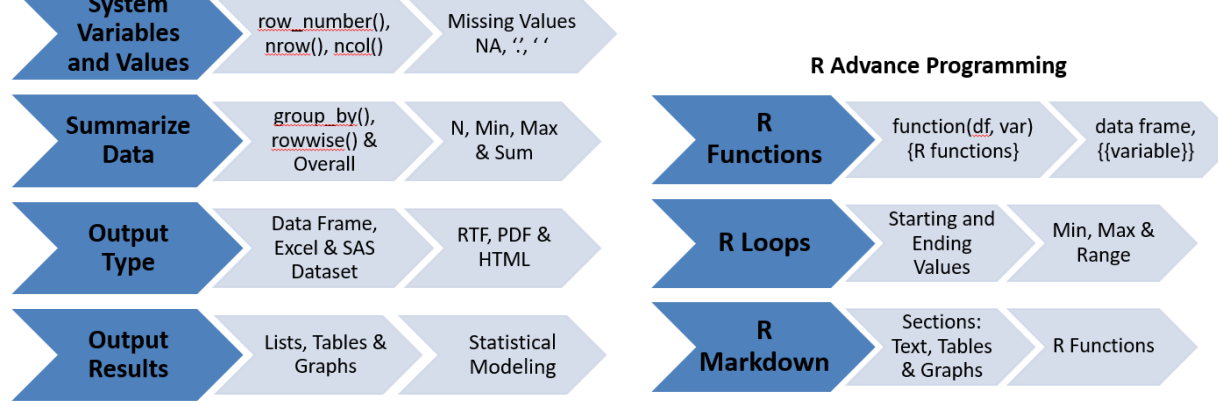

With the collaboration among pharma companies, new R package are developed and are available to the R community such as the R for Clinical Study Reports and Submission for creating tables and lists.

# R for Clinical Study Reports and Submission

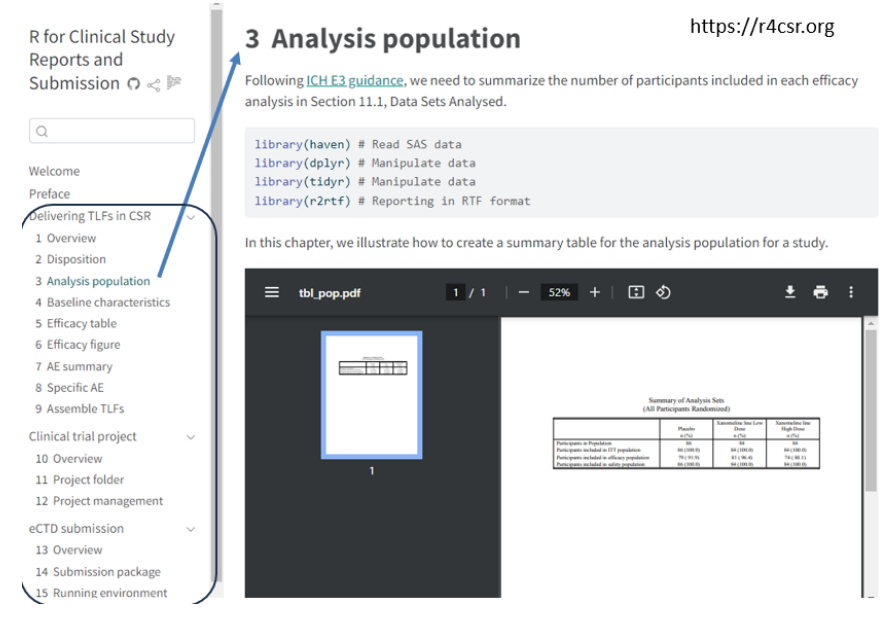

## **R CHEAT SHEETS**

My unique R-Guru cheat sheet is ideal for cutting and pasting R examples into R Studio and then customizing the example. Applying correct and complete R syntax is important to prevent R debugging since this can be a challenge.

For quick review of R syntax for specific tasks, leverage R cheat sheets. Since it is almost impossible to remember R syntax details, accessing R cheat sheets with images help to remind you of the correct R syntax. R-Guru has the collection of the best R cheat sheets that are easy to access when needed.

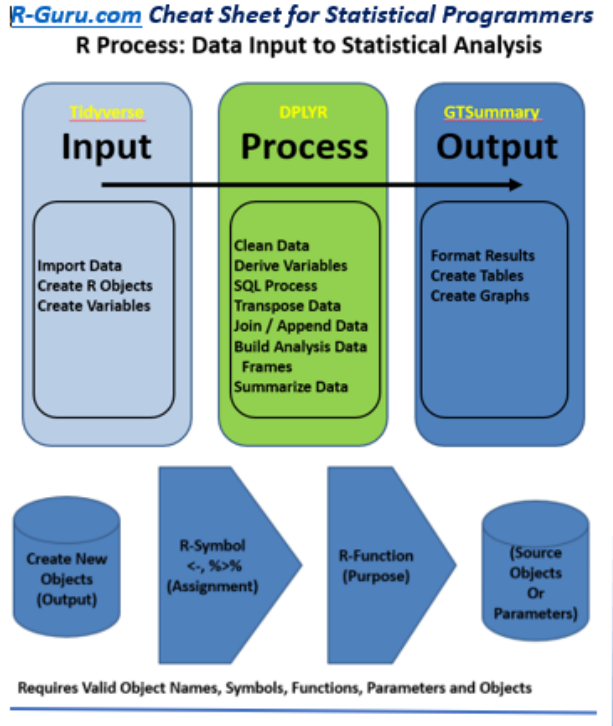

This guide contains common and best practice examples for creating, updating and reporting data frames in the pharma and medical device industries. This guide has sections for workspace setup, compare and contrast common R function and R and SAS and debugging which are ideal for SAS programmers making the transition to R. When possible, base R sample data frames are used in examples.

Tidvverse, DPLYR, DATA.TYPE, STRINGR, READR, READXL, HAVEN, Hmisc, arsenal, LUBRIDATE, PARSEDATE, GT, GTSUMMARY & GGPLOT2 are common and validated R packages by RStudio and the Pharma Industry.

Mutate() function has five key features: case, when(), simple expression, summary functions, rewwise(), and group by()/ungroup() with summary functions.

df# are data frame names & vr# are variable names. Character or numeric variables depend on the function and values. R functions may be nested for multiple tasks.

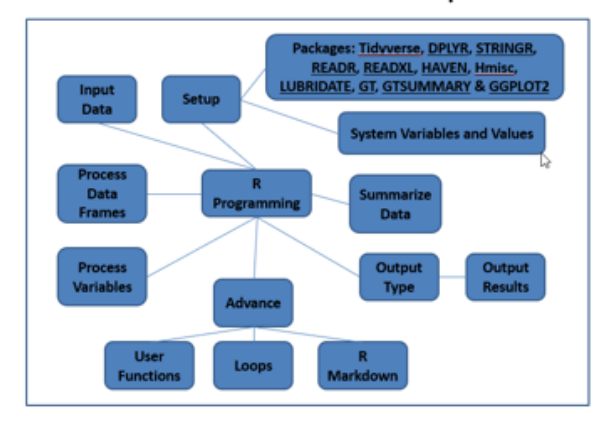

#### **R-Guru Best Practices Mind Map**

While many SAS features can be replicated in R, it is important to be aware of any differences such as how missing data is handled. Since debugging R can be a challenge, a look up table of potential solutions by error type is helpful.

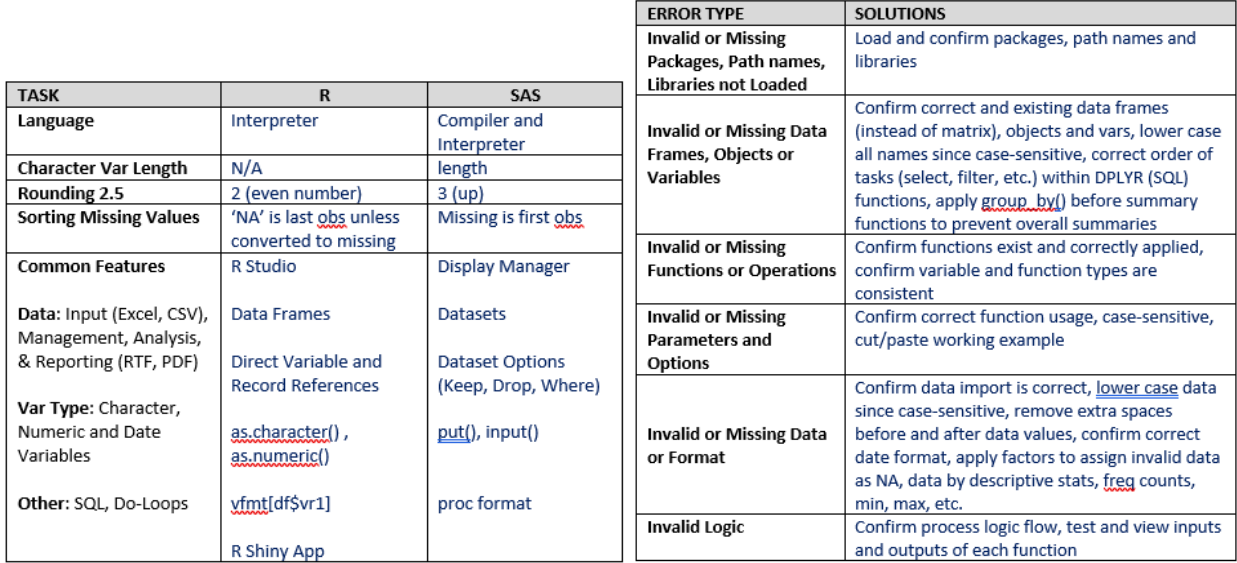

As in SAS, there are multiple methods in R to accomplish the same task. The below table helps to compare similar R functions by task.

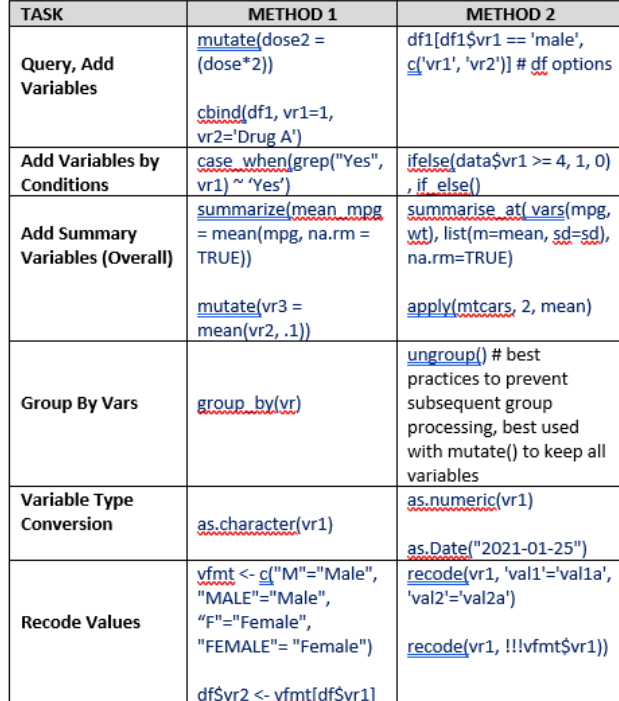

#### **PHARMAVERSE PACKAGES**

For the first time in pharma history, there is collaboration between pharma companies and industry to build Pharmaverse R packages.

To streamline creating SDTMs and ADaMs with R program templates, access Pharmaverse R packages. With the growth of these packages, more pharma companies will expect programmers to become familiar with them when programming.

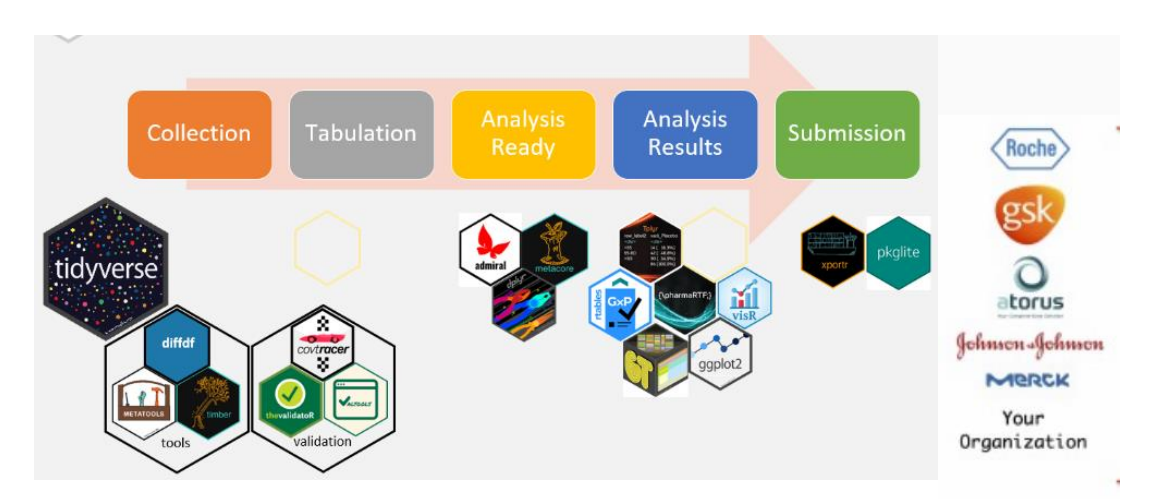

Soon Pharmaverse R packages will be *industry standards:* Metacore, Metatools, SDTMChcks, Datacutr, Admiral, Teal.

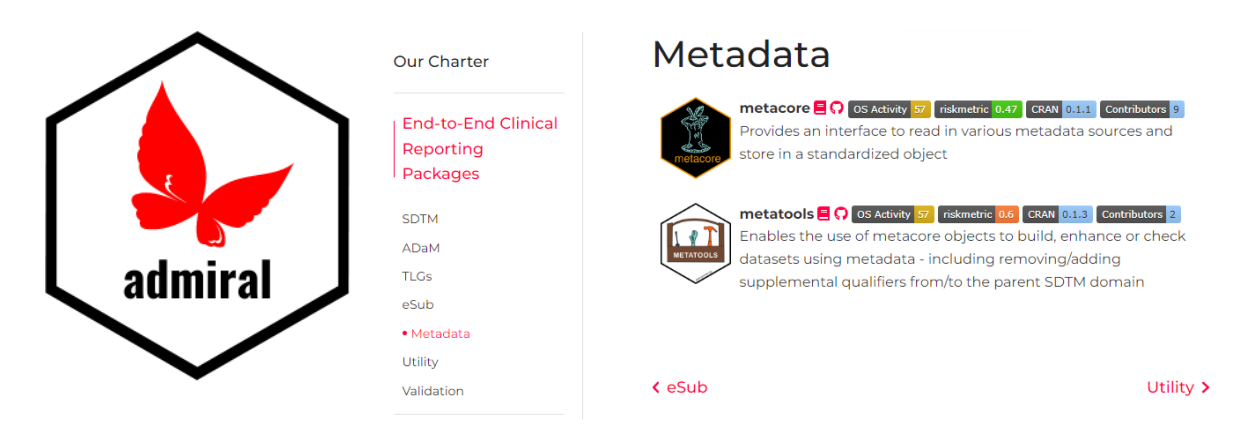

#### **R BOOKS AND BLOGS**

For deep dive learning of R topics, read R books and blogs. The collection of 20 R books and blogs give you a full variety of R program applications with examples.

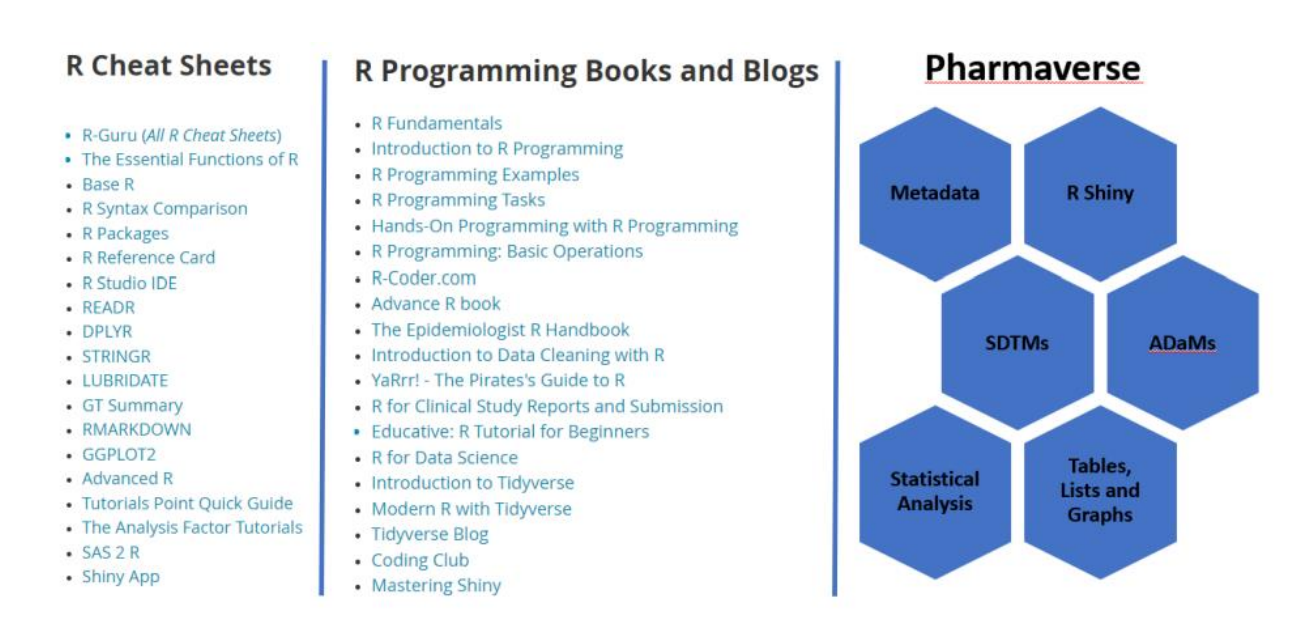

### **CONCLUSION**

In conclusion, R-Guru was built to help SAS programmers make a smooth transition to R by using structured learning by examples and without having the steep learning curve. From importing data into R to data management and analysis, SAS programmers can now learn R within weeks instead of months. In addition, SAS programmers can have a better understanding of the R syntax by the step-by-step process and compare and contrast learning methods. Mentoring is also an important component to help guide and address R challenges.

The R-Guru Resource Hub is easy to navigate as well as search for R answers and solutions. Whether you are a beginner or an advanced R programmer, R-Guru has resources to fit your needs. With the growth of Pharmaverse, R-Guru will continue to add content and summary tips to keep R programmers current.

#### R-Guru is for SAS Programmers Looking to make smooth transition to R

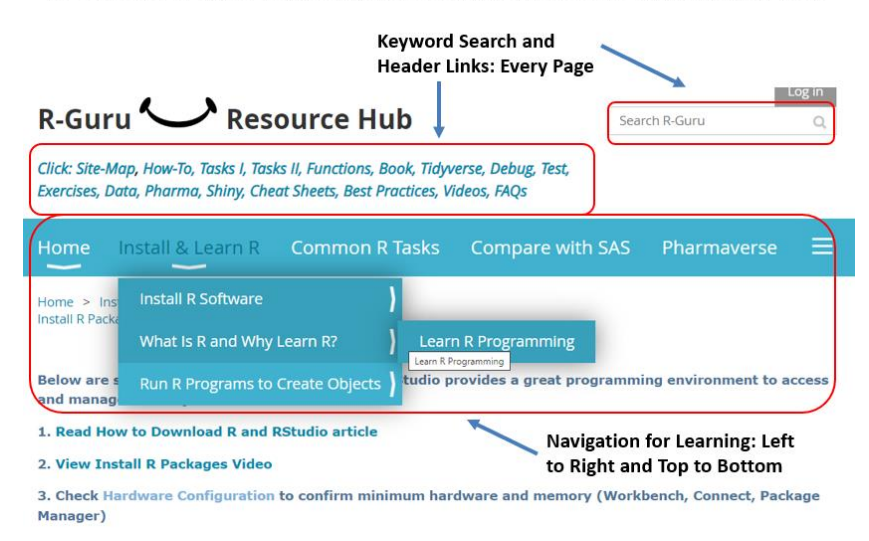

#### **ACKNOWLEDGMENTS**

We would like to thank Abraham Pulavarti, Supriya Moghe and Paula Jackson for accepting my paper in the professional development section.

#### **CONTACT INFORMATION**

Your comments and questions are valued and encouraged. Contact the author at: Sunil Gupta, R Mentor and Trainer, Submission SME Gupta Programming 213 Goldenwood Circle Simi Valley, CA 93065 GuptaProgramming@gmail.com Founder of R-Guru.com and SASSavvy.com

Brand and product names are trademarks of their respective companies.